## Durations

| Online Help Project - PicturesToExe                                                                                                    | : Deluxe (64-bit) |                                        |                                     |                    | _       | пх           |
|----------------------------------------------------------------------------------------------------|-------------------|----------------------------------------|-------------------------------------|--------------------|---------|--------------|
| File Publish Project Slide Settings Help                                                                                                    |                   |                                        |                                     |                    |         |              |
| 🕒 🐸 🖛 🖬 🗍 ಶ 🦿 🕈                                                                                                    | 📄 D: 🔤 🖛 🔺        | Comment                                | 💌 📧 Change Image File               | Add Audio or Voice | Preview | Publish Show |
| <ul> <li>Windows (C.)</li> <li>Data (D.)</li> <li>Backup</li> <li>Desktop</li> <li>Documents</li> <li>Downloads</li> <li>Images</li> <li>9200</li> <li>D750 NEF</li> <li>D7200 NEF</li> <li>Favourites</li> <li>Michael</li> <li>MP4</li> <li>Online Help Images</li> <li>Scans</li> <li>Sony RAW</li> <li>Test</li> <li>Music</li> <li>Pictures</li> <li>Music</li> <li>Pictures</li> <li>Pictures</li> <li>Temp</li> <li>Videos</li> <li>Z Pavilion</li> <li>Z XP</li> </ul> |                   |                                        |                                     |                    |         |              |
| BD-RE Drive (E:)                                                                                                    | 011aTwirl.jpg     | 00:12.001                              |                                     |                    |         | -00:07 55    |
| Transition Effect Duration                                                                                                    |                   |                                        |                                     |                    |         |              |
| Project Options Slide Option Slide 1 of 1   Full duration:                                                                                                    |                   | and Animation x x 1920 x 1080   349 KB | D:\Images\Online Help Images\004atv |                    | Slides  | Timeline     |

## **Default Durations**

- The Default Transition Type and Duration are set in Project Options / Transitions
- The Default Slide Duration is set in Project Options / Main

## **Slide Durations**

- To change the Transition Type and Duration for a slide or multiple slides go to Slide Options / Transition
- The Transition Duration can also be changed by entering a value directly into the box in the Slide(s)
- To change the Slide Duration for a slide or multiple slides go to Slide Options / Main
- The Slide Duration can also be changed by entering a value directly into the box in the Slide(s)
- To select Contiguous Multiple Slides click on the first slide and Shift+Click on the last slide

- To select Non-Contiguous Multiple Slides click on the first slide and Ctrl+Click on the other slides
- For more information on Slide Duration see Slide Duration

From: https://docs.pteavstudio.com/ - **PTE AV Studio** 

Permanent link: https://docs.pteavstudio.com/en-us/12.0/main-window\_1/durations

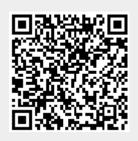

Last update: 2024/04/13 09:52